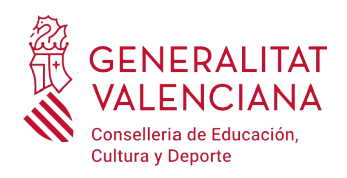

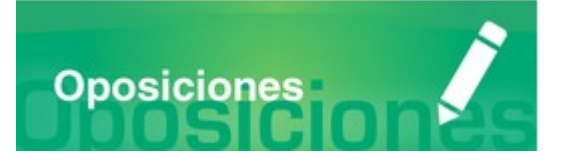

#### **Índice**

#### INFORMACIÓN GENERAL

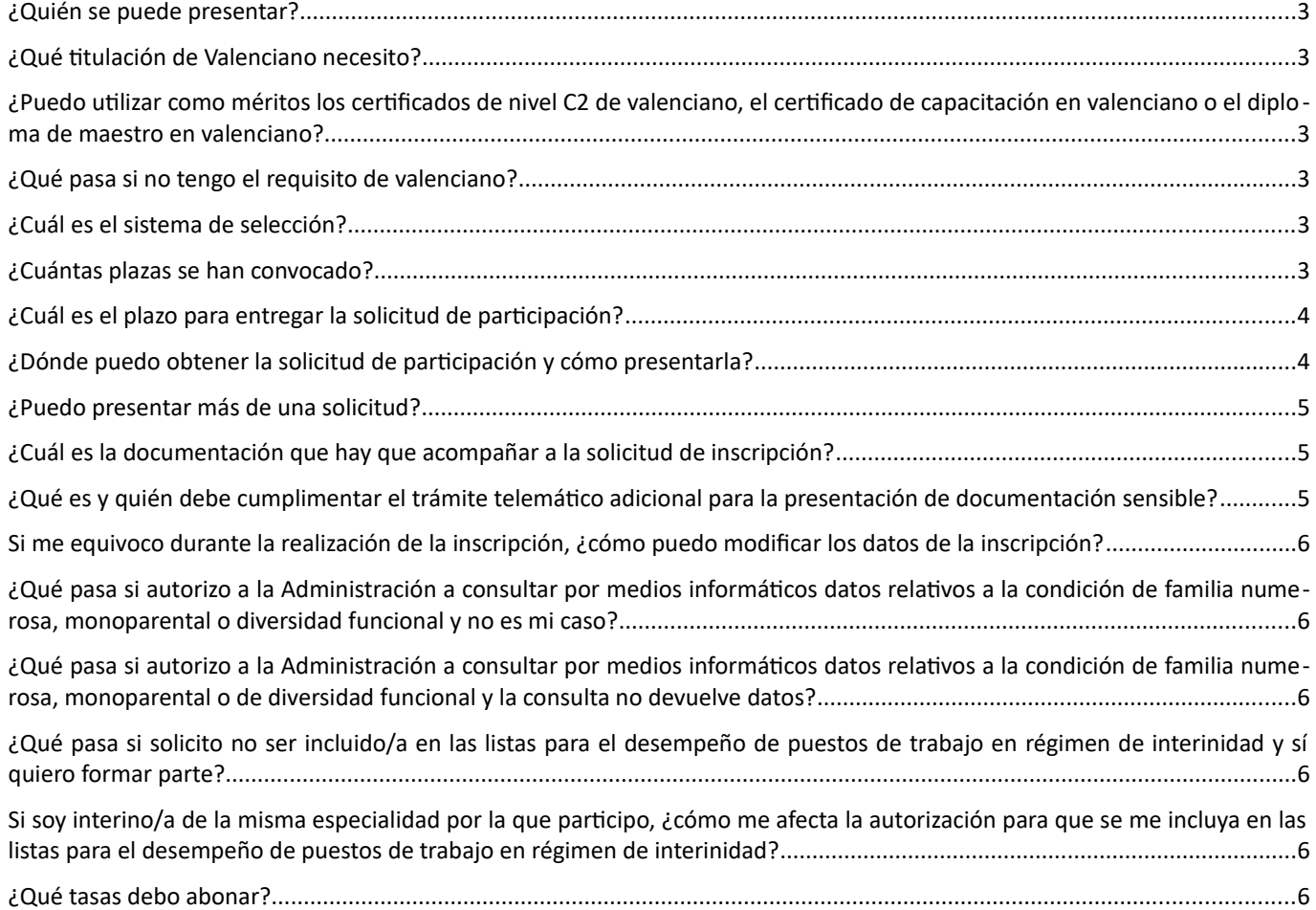

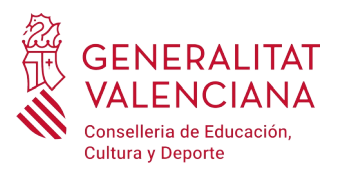

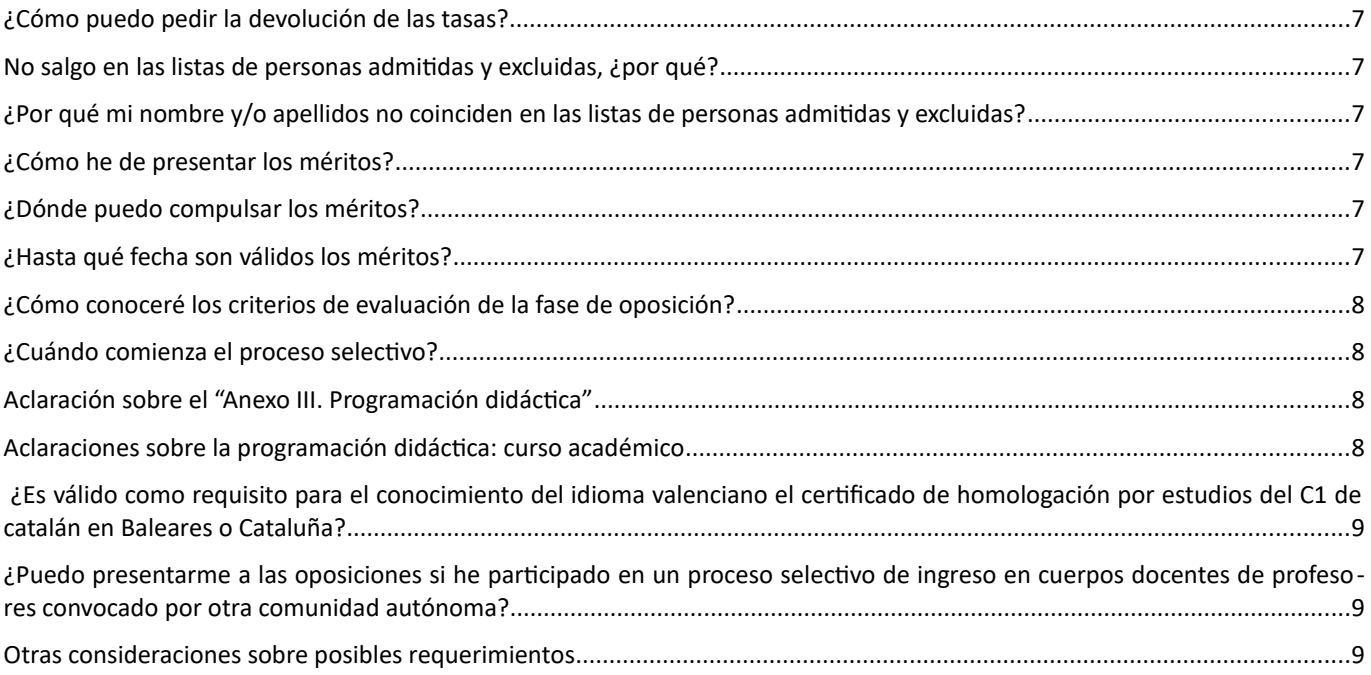

#### INFORMACIÓN SOBRE LA TRAMITACIÓN TELEMÁTICA

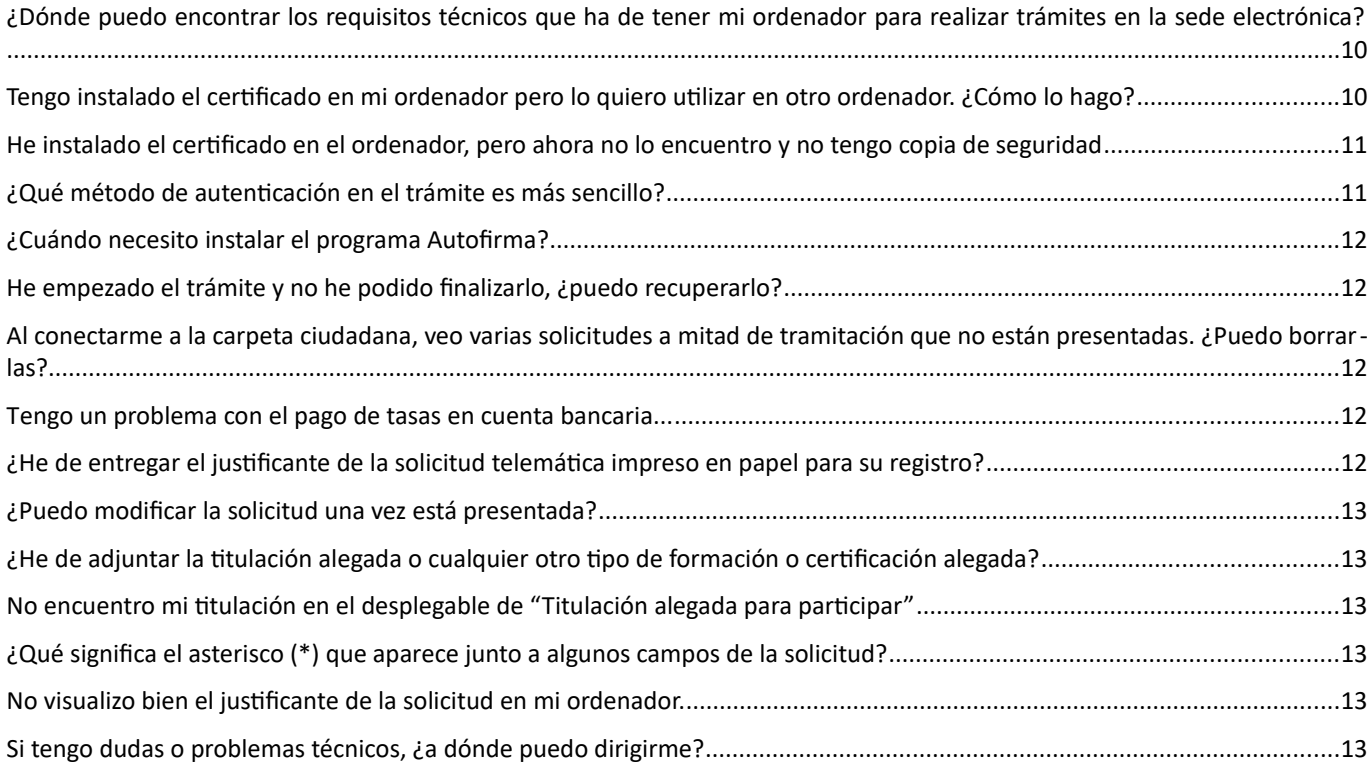

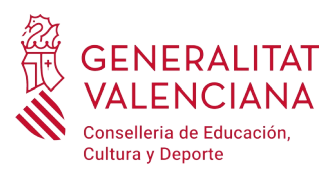

#### <span id="page-2-5"></span>**¿Quién se puede presentar?**

De acuerdo al apartado 2.1 de la convocatoria, las personas aspirantes deben reunir los requisitos de participación recogidos en el mismo. Todos los requisitos enumerados anteriormente deberán poseerse en el día de finalización del plazo de presentación de instancias y mantenerse hasta el momento de la toma de posesión como personal funcionario de carrera, a excepción del requisito específico establecido en la base 2.1.2.b y de acuerdo con la base 7 de esta convocatoria.

#### <span id="page-2-4"></span>**¿Qué titulación de Valenciano necesito?**

De acuerdo con el punto 2.1.2.b de los requisitos de admisión, y con el punto 7.1.2.2, la competencia idiomática necesaria para la docencia es el certificado de nivel C1 de conocimientos de valenciano de la Junta Qualificadora de Coneixements de Valencià (JQCV) o equivalentes, de acuerdo con la Orden 7/2017.

#### <span id="page-2-3"></span>**¿Puedo utilizar como méritos los certificados de nivel C2 de valenciano, el certificado de capacitación en valenciano o el diploma de maestro en valenciano?**

Se pueden utilizar como méritos, siempre y cuando NO se hayan utilizado para acreditar el requisito de conocimiento del idioma valenciano.

#### <span id="page-2-2"></span>**¿Qué pasa si no tengo el requisito de valenciano?**

Aquellas personas que a fecha de finalización del plazo de presentación de solicitudes no estuvieran en posesión del certificado que acredite un conocimiento del valenciano del nivel C1 de la Junta Qualificadora de Coneixements de Valencià o equivalente, de acuerdo con la Orden 7/2017, tendrán que participar en la prueba extraordinaria de conocimientos de valenciano de nivel C1 convocada a tal efecto y para ello deberán marcar el *check* habilitado en el trámite de inscripción para manifestar el deseo de realizar dicha prueba.

#### <span id="page-2-1"></span>**¿Cuál es el sistema de selección?**

El sistema será el de concurso-oposición con una fase de prácticas que formará parte del proceso selectivo.

#### <span id="page-2-0"></span>**¿Cuántas plazas se han convocado?**

Plazas convocadas de acuerdo a la oferta de empleo publicada:

• [DECRETO 162/2021, de 8 de octubre, del Consell, de aprobación de la oferta de ocupación pública de](https://dogv.gva.es/datos/2021/10/15/pdf/2021_10334.pdf) [personal docente no universitario para 2021. \[2021/10334\]](https://dogv.gva.es/datos/2021/10/15/pdf/2021_10334.pdf)

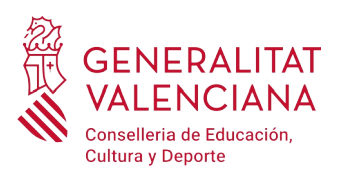

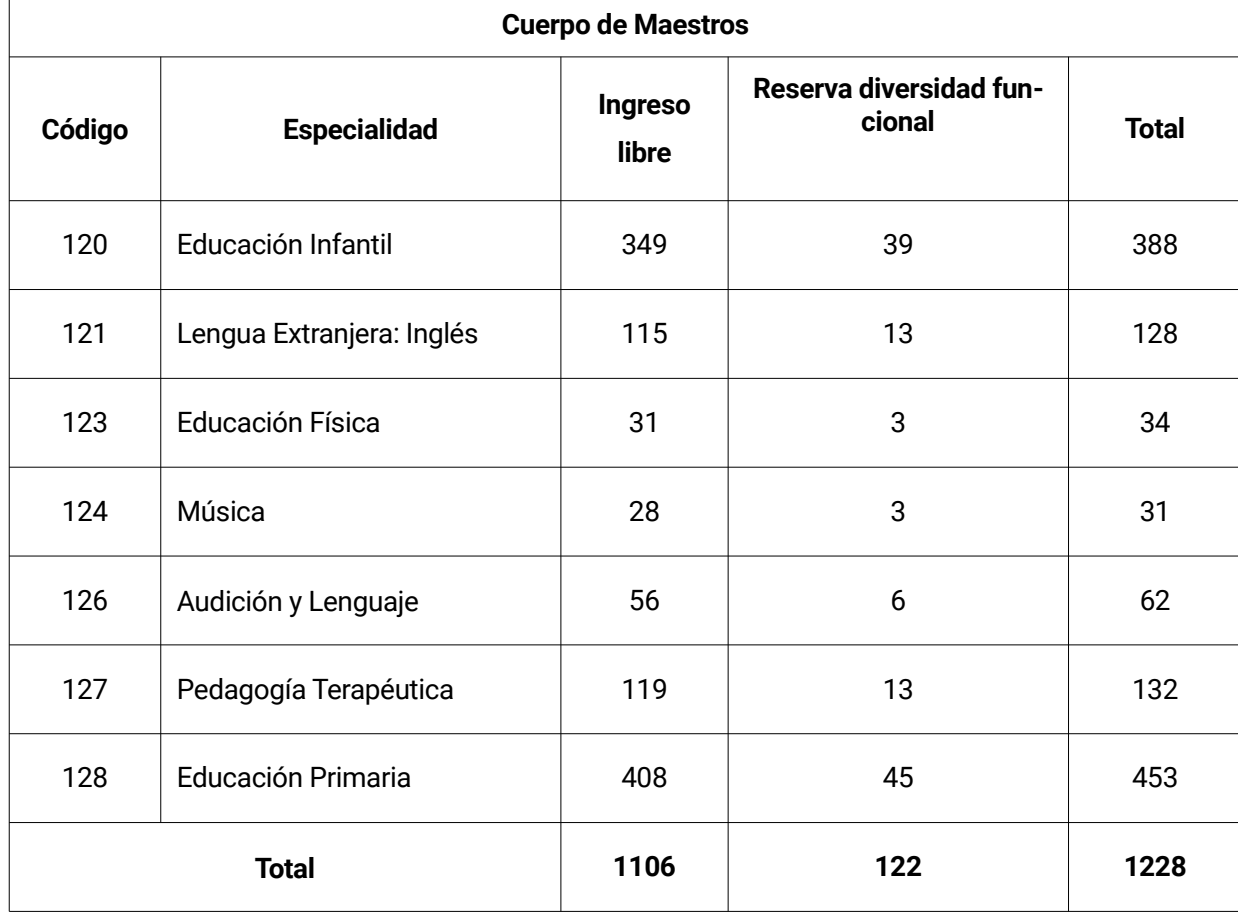

#### <span id="page-3-1"></span>**¿Cuál es el plazo para entregar la solicitud de participación?**

El plazo de presentación de la solicitud será del 12 de enero de 2022 al 31 de enero de 2022.

#### <span id="page-3-0"></span>**¿Dónde puedo obtener la solicitud de participación y cómo presentarla?**

Quien desee participar en este proceso selectivo deberá cumplimentar telemáticamente el modelo oficial de solicitud que estará disponible en la sede electrónica de la Generalitat Valenciana [\(https://sede.gva.es](https://sede.gva.es/)) y a través del apartado "Inscripción" del cuerpo convocado "2022 – Cuerpo de Maestros" en el siguiente enlace: [http://www.ceice.gva.es/es/](http://www.ceice.gva.es/es/web/rrhh-educacion/oposiciones) [web/rrhh-educacion/oposiciones](http://www.ceice.gva.es/es/web/rrhh-educacion/oposiciones)

La presentación de la solicitud será telemática, siendo necesario identificarse en la sede electrónica de la GVA por cualquiera de los sistemas de identificación electrónica admitidos en la propia sede.

La presentación por esta vía permitirá:

- -La inscripción en línea del modelo oficial.
- -Anexar documentos a la solicitud, cuando sea necesario.
- -El pago electrónico de las tasas.
- -El registro electrónico de la solicitud.
- -Descargar el resguardo de la inscripción.

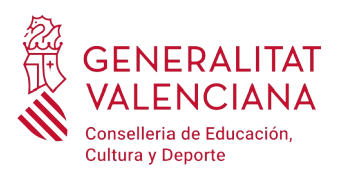

La solicitud se considerará presentada y registrada ante la Administración en el momento en que sea completado todo el proceso telemático, y las personas aspirantes deberán guardar el justificante de registro y pago, en su caso, como confirmación de la presentación telemática.

Aquellas solicitudes cumplimentadas o registradas por otros medios diferentes a la vía telemática indicada en la base 3.1 de la convocatoria se tendrán por no presentadas en plazo.

#### <span id="page-4-2"></span>**¿Puedo presentar más de una solicitud?**

Sí, siempre que se opte a más de una especialidad. En caso de que presente más de una solicitud por la misma especialidad, será válida la última presentada.

#### <span id="page-4-1"></span>**¿Cuál es la documentación que hay que acompañar a la solicitud de inscripción?**

En el trámite de inscripción únicamente será necesario aportar documentación en los siguientes casos:

- Personas extranjeras de países no miembros de la Unión Europea, para acreditar el requisito de país de procedencia.
- Personas extranjeras, para acreditar el conocimiento del idioma castellano.
- Aspirantes miembros de familia numerosa que se opongan a la consulta telemática de dicha circunstancia y prefieran adjuntar la documentación acreditativa, o aspirantes cuya documentación acreditativa haya sido expedida fuera de la Comunidad Valenciana.
- Aspirantes miembros de familia monoparental que se opongan a la consulta telemática de dicha circunstancia y prefieran adjuntar la documentación acreditativa, o aspirantes cuya documentación acreditativa haya sido expedida fuera de la Comunidad Valenciana.

#### <span id="page-4-0"></span>**¿Qué es y quién debe cumplimentar el trámite telemático adicional para la presentación de documentación sensible?**

El trámite telemático adicional para la presentación de documentación sensible es un trámite que permite aportar documentación clasificada con nivel alto de seguridad por la LOPD.

Deberán cumplimentarlo, para velar por el cumplimiento de la LOPD, las personas aspirantes que se acojan a alguna de las situaciones que se detallan a continuación, para aportar la documentación que justifique dicha situación:

- Aspirantes víctimas de actos de violencia de género que deseen ser tratadas durante el proceso selectivo con una identidad ficticia para proteger su intimidad, de acuerdo al artículo 63 de la Ley Orgánica 1/2004, de 28 de diciembre, de Medidas de Protección Integral contra la Violencia de Género, las cuales deberán aportar alguno de los medio de prueba previstos en el artículo 9.1 o 9.2 de la Ley 7/2012, de 23 de diciembre, de la Generalitat, integral contra la violencia sobre la mujer en el ámbito de la Comunitat Valenciana.
- Aspirantes víctimas de actos de violencia de género que deseen acogerse a la tasa reducida por dicha condición, las cuales deberán aportar alguno de los medios de prueba previstos en el artículo 9.1 o 9.2 de la Ley 7/2012, de 23 de diciembre, de la Generalitat, integral contra la violencia sobre la mujer en el ámbito de la Comunitat Valenciana.
- Aspirantes que deseen ser tratadas durante el proceso selectivo con la identidad que figura en su tarjeta de reconocimiento del derecho a la identidad y a la expresión de género, de acuerdo a la Ley 8/2017, de 7 de abril, de la Generalitat, integral del reconocimiento del derecho a la identidad y a la expresión de género en la Comunitat Valenciana, las cuales deberán aportar la tarjeta expedida por los órganos competentes.
- Aspirantes que posean un grado de diversidad funcional igual o superior al 33%, que deseen acogerse a la tasa reducida y que no autoricen la consulta telemática de dicha condición o cuya documentación haya sido expedida fuera de la Comunidad Valenciana, las cuales deberán aportar la certificación expedida por los órganos competentes.

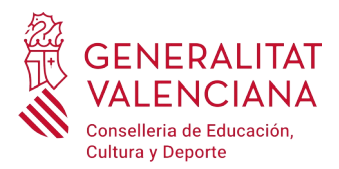

• Aspirantes con diversidad funcional que necesiten adaptaciones de tiempo o medios para la realización de las pruebas selectivas, que deberán aportar la certificación expedida por los órganos competentes.

El trámite adicional de presentación de documentación sensible se encuentra en el portal web de la Conselleria de Educación, Cultura y Deporte [\(http://www.ceice.gva.es/es/web/rrhh-educacion/oposiciones](http://www.ceice.gva.es/es/web/rrhh-educacion/oposiciones)), en el apartado "Inscripción" del cuerpo convocado.

#### <span id="page-5-4"></span>**Si me equivoco durante la realización de la inscripción, ¿cómo puedo modificar los datos de la inscripción?**

Tras la publicación de las listas provisionales de personas admitidas y excluidas se abre un periodo de reclamaciones telemáticas, durante el cual las personas inscritas pueden solicitar las modificaciones que consideren oportunas, incluido el abono de tasas en el caso de que sea necesario.

#### <span id="page-5-3"></span>**¿Qué pasa si autorizo a la Administración a consultar por medios informáticos datos relativos a la condición de familia numerosa, monoparental o diversidad funcional y no es mi caso?**

En ese caso se haría caso omiso a la autorización. Por lo tanto, no afectaría a las circunstancias particulares de la persona aspirante en el proceso de inscripción.

#### <span id="page-5-2"></span>**¿Qué pasa si autorizo a la Administración a consultar por medios informáticos datos relativos a la condición de familia numerosa, monoparental o de diversidad funcional y la consulta no devuelve datos?**

En este caso, si se ha de acreditar dicha condición para justificar la tasa o el tipo de acceso seleccionado y la Administración no ha podido consultarlo, la persona interesada aparecerá en la lista de personas excluidas. En estos casos se dispondrá del periodo de reclamaciones para aportar la documentación justificativa y poder ser admitido/a en el proceso selectivo.

#### <span id="page-5-1"></span>**¿Qué pasa si solicito no ser incluido/a en las listas para el desempeño de puestos de trabajo en régimen de interinidad y sí quiero formar parte?**

Tras la publicación de las listas provisionales de personas admitidas y excluidas se podrá solicitar la modificación de lo expresado a este respecto.

#### <span id="page-5-0"></span>**Si soy interino/a de la misma especialidad por la que participo, ¿cómo me afecta la autorización para que se me incluya en las listas para el desempeño de puestos de trabajo en régimen de interinidad?**

En el caso de formar ya parte de las listas para el desempeño de puestos de trabajo en régimen de interinidad, autorizar o no autorizar en la inscripción no afecta inclusión de la persona en las listas ni penaliza o beneficia la posición que ocupe en dichas listas.

#### <span id="page-5-5"></span>**¿Qué tasas debo abonar?**

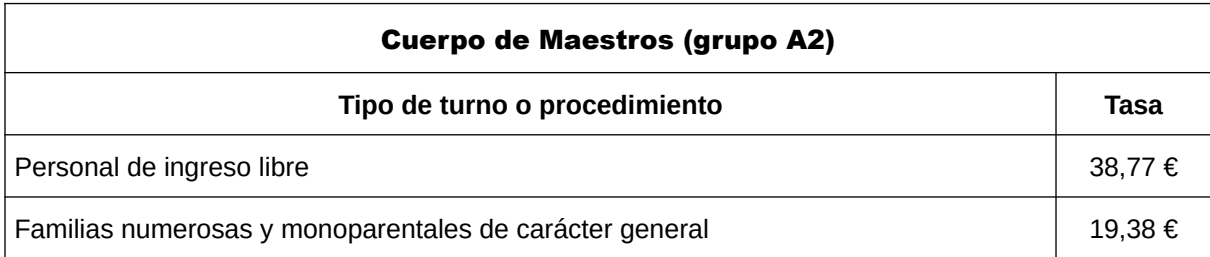

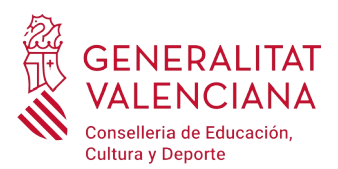

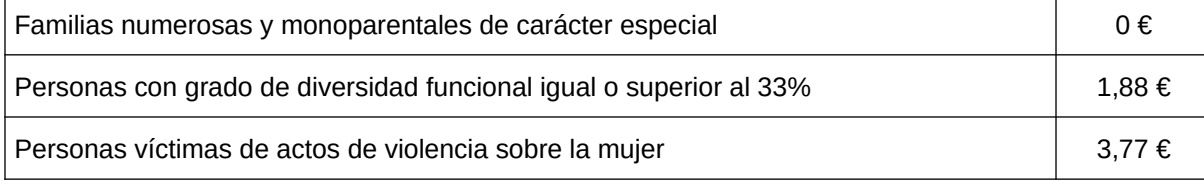

#### <span id="page-6-5"></span>**¿Cómo puedo pedir la devolución de las tasas?**

Puede consultar la información sobre cómo solicitar la devolución de ingresos indebidos, en el caso de que se aplique a sus circunstancias, en el siguiente enlace https://atv.gva.es/es/dii-rectautolig-756

De conformidad con lo que establece el artículo 1.2-6 de la Ley 20/2017, de 28 de diciembre, de la Generalitat, de Tasas, no se procederá a la devolución de las tasas por derechos de examen en los supuestos de exclusión de las personas aspirantes de los procedimientos selectivos por causas imputables exclusivamente a ellas.

#### <span id="page-6-4"></span>**No salgo en las listas de personas admitidas y excluidas, ¿por qué?**

La no aparición en las listas de personas admitidas y excluidas se debe a que no existe una inscripción registrada que justifique la participación en el procedimiento selectivo.

#### <span id="page-6-3"></span>**¿Por qué mi nombre y/o apellidos no coinciden en las listas de personas admitidas y excluidas?**

El nombre y apellidos de la persona participante son los que aparecen en el certificado electrónico mediante el cual la persona aspirante accedió a la sede electrónica de la GVA para realizar la inscripción. Es posible que al expedir el certificado electrónico se le expidiera con algún error en sus datos. Lo más adecuado es revocar el certificado y expedir uno nuevo, además de solicitar el cambio de sus datos durante el periodo de reclamaciones tras la publicación de las listas provisionales de personas admitidas y excluidas, adjuntando para ello una copia de su DNI/NIE.

#### <span id="page-6-2"></span>**¿Cómo he de presentar los méritos?**

La presentación de los méritos se aplicará únicamente a las personas que superen la fase de oposición, de acuerdo con el apartado 7.3.2 de la convocatoria. La entrega de los méritos se realizará ante el correspondiente tribunal, el día siguiente hábil al de la publicación de la calificación final de la fase de oposición, ordenados según los tres bloques que conforman el baremo del anexo I a esta convocatoria, adjuntando una declaración de méritos según el modelo que figura en el anexo II de la convocatoria. La hora del llamamiento para la entrega de los méritos la fijará cada tribunal y se publicará en los tablones de anuncios de las sedes de actuación de cada tribunal.

El acto de entrega de estos documentos tiene carácter personal, por lo que no podrán admitirse acreditaciones ni poderes de representación.

#### <span id="page-6-1"></span>**¿Dónde puedo compulsar los méritos?**

El tribunal compulsará los documentos que se aporten para la valoración de méritos, para lo cual las personas aspirantes deberán presentar original y copia.

Las personas aspirantes se responsabilizan expresamente de la documentación aportada. En caso de falsedad o manipulación en algún documento, decaerán en el derecho a la participación en la presente convocatoria, con independencia de la responsabilidad a que hubiere lugar.

#### <span id="page-6-0"></span>**¿Hasta qué fecha son válidos los méritos?**

Solo se tendrán en cuenta los méritos perfeccionados hasta el día anterior al inicio de la parte A de la primera prueba.

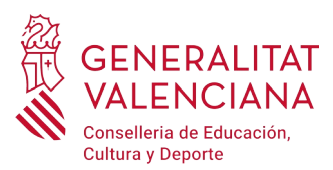

#### <span id="page-7-3"></span>**¿Cómo conoceré los criterios de evaluación de la fase de oposición?**

Los órganos de selección harán públicos los criterios de evaluación de las distintas pruebas de la fase de oposición en los tablones de anuncios del lugar donde se celebre el proceso selectivo, así como en la página web de la Conselleria de Educación, Cultura y Deporte (<http://www.ceice.gva.es/es/web/rrhh-educacion/oposiciones>) con anterioridad al inicio de las pruebas.

En estos criterios de evaluación se especificará el desglose de las pautas, criterios y orientaciones con los que el tribunal evaluará la prueba.

#### <span id="page-7-2"></span>**¿Cuándo comienza el proceso selectivo?**

Comenzará a partir del día 11 de junio de 2022, a excepción de las personas afectadas por la base 6.4. La fecha, la hora y el lugar donde deba realizarse la primera parte de la prueba, así como la distribución de las personas aspirantes por tribunal, se determinará en la resolución por la que se declare aprobada la lista definitiva de personas admitidas y excluidas.

#### <span id="page-7-1"></span>**Aclaración sobre el "Anexo III. Programación didáctica"**

Donde dice "En el caso de utilizar tablas o gráficos, el interlineado podrá ser simple", se refiere al uso de interlineado sencillo en todas las tablas o gráficos de la programación didáctica y de sus anexos.

#### <span id="page-7-0"></span>**Aclaraciones sobre la programación didáctica: curso académico**

La convocatoria de los procesos selectivos hace referencia a las programaciones didácticas en dos puntos:

• En el artículo 7.2.1.2. Segunda prueba

Presentación y defensa de una programación didáctica.

La programación didáctica hará referencia al currículo y **normativa vigente en el actual curso escolar en la Comunitat Valencian**a de una o varias áreas, materias o asignaturas relacionadas con la especialidad por la que se participa, y en la que deberán especificarse cada uno de los elementos que se indican en el anexo III de esta convocatoria. Esta programación **se corresponderá con un curso escolar de uno de los niveles o etapas educativas** en el que el profesorado de esa especialidad tenga atribuida la competencia docente para impartirlo.

• ANEXO III Programación didáctica

La programación didáctica se corresponderá con las características siguientes:

En Educación Infantil, la programación estará referida al **desarrollo del currículo vigente** en la Comunitat Valenciana **para un año académico** en relación **con un curso de Educación Infantil**, elegido por la persona candidata. ………

En Educación Primaria, Educación Física, Música e Inglés, la programación estará referida al **desarrollo del currículo vigente** en la Comunitat Valenciana **para un año académico** en relación **con un curso de Educación Primaria**, elegido por la persona candidata. ………

En relación a estos puntos:

• En el artículo 7, la referencia "Normativa vigente en el actual curso escolar en la Comunitat Valenciana, no deja lugar a ninguna duda y queda por tanto claro que el referente normativo es el currículum que

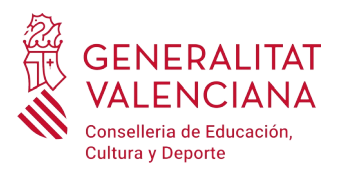

actualmente, año académico 2021-2022 se está desarrollando y trabajando en todos los centros de Educación Primaria de la Comunitat Valenciana.

- En el anexo III Programación didáctica, con la frase "referida al **desarrollo del currículum vigente** en la Comunitat Valenciana" vuelve a establecer el currículum actualmente en vigor, 2021-2022 como marco de referencia legal para la elaboración de dicho documento.
- En referencia al contenido y concreción de la programación didáctica, la frase "**para un año académico"** hace referencia a que deberá contener toda la programación a desarrollar a lo largo de todo un año académico, desde el inicio en septiembre hasta su finalización en julio.
- Las expresiones empleadas en el anexo III, "se corresponderá con un curso escolar de uno de los ni**veles o etapas educativas", "con un curso de Educación Infantil", "con un curso de Educación Primaria",** hacen referencia a la concreción del nivel educativo al que las personas candidatas decidan preparar la programación didáctica.

Por tanto, la programación didáctica deberá emplear como marco normativo el currículum vigente actualmente y que se está aplicando en el curso académico 2021-2022. Deberá contener la programación de todas las unidades didácticas y contenidos previstos para todo un año escolar desde inicio de un curso en septiembre hasta su finalización en julio, y las personas candidatos podrán seleccionar a que nivel educativo se corresponde su programación.

#### <span id="page-8-2"></span> **¿Es válido como requisito para el conocimiento del idioma valenciano el certificado de homologación por estudios del C1 de catalán en Baleares o Cataluña?**

No son válidas para acreditar el conocimiento del idioma valenciano las homologaciones por estudios de otras comunidades autónomas. Cada comunidad autónoma tiene las suyas propias y no se homologan las de otras comunidades.

#### <span id="page-8-1"></span>**¿Puedo presentarme a las oposiciones si he participado en un proceso selectivo de ingreso en cuerpos docentes de profesores convocado por otra comunidad autónoma?**

Sí. Aquellas personas que estén incursas en procesos selectivos de ingreso en cuerpos docentes de profesores convocados otras comunidades autónomas, los cuales no hayan finalizado todavía, podrán presentarse a las oposiciones convocadas por la Orden 45/2021, de 28 de diciembre, de la Conselleria de Educación, Cultura y Deporte.

#### <span id="page-8-0"></span>**Otras consideraciones sobre posibles requerimientos**

En cualquier momento los tribunales podrán requerir a las personas aspirantes para que acrediten su identidad mediante la presentación del documento identificativo que corresponda.

La Administración se reserva el derecho a requerir en cualquier momento del desarrollo del procedimiento la acreditación de la documentación que se considere necesaria.

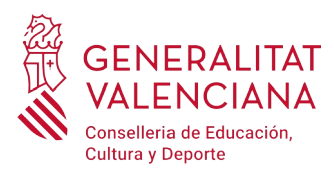

## **Preguntas frecuentes sobre la tramitación telemática**

#### <span id="page-9-1"></span>**¿Dónde puedo encontrar los requisitos técnicos que ha de tener mi ordenador para realizar trámites en la sede electrónica?**

En la URL <https://www.gva.es/es/web/administracion-online/fags-servicis-en-liniarequisits> pueden consultarse los requisitos técnicos que ha de disponer el ordenador para acceder a la sede electrónica de la GVA.

También puede accederse a través del enlace "nuestra lista de Problemas Frecuentes" ([https://www.gva.es/es/web/administracion-online/faqs-servicis-en-linia\)](https://www.gva.es/es/web/administracion-online/faqs-servicis-en-linia) que aparece en la parte inferior de la página de acceso a la Carpeta Ciudadana, eligiendo la opción "Ayuda" y "Para comenzar".

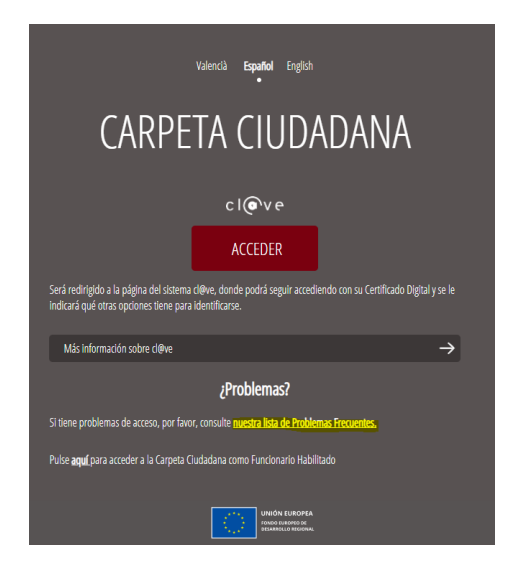

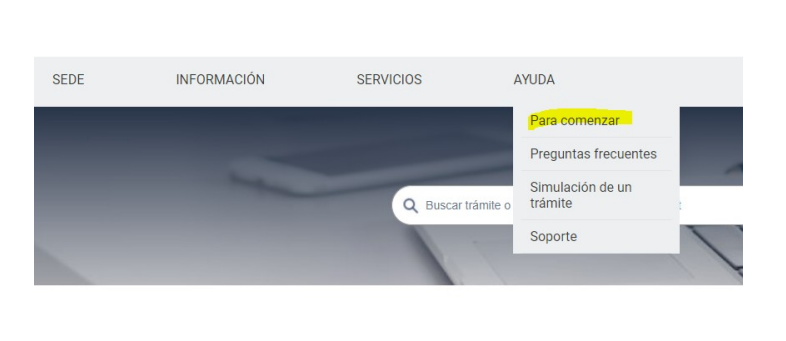

En la página de "nuestra lista de Problemas Frecuentes" [\(http://www.dgtic.gva.es/es/web/faq-tramita](http://www.dgtic.gva.es/es/web/faq-tramita)), puede encontrar respuesta a otras incidencias relacionadas con el certificado digital, el registro de solicitudes, el sistema [Cl@ve](mailto:Cl@ve), etc.

#### <span id="page-9-0"></span>**Tengo instalado el certificado en mi ordenador pero lo quiero utilizar en otro ordenador. ¿Cómo lo hago?**

Un certificado electrónico, como el de la FNMT o el de la ACCV, que se encuentre instalado en un ordenador, puede instalarse en otro dispositivo haciendo una copia del mismo e importándolo (instalarlo) en el nuevo dispositivo.

Para ello, puede consultar las siguientes páginas web donde se recogen los manuales para exportar e importar certificados:

- Exportar el certificado de la ACCV: [<https://www.accv.es/ayuda/cert-sw/exportar-certificado-navegador-web](https://www.accv.es/ayuda/cert-sw/exportar-certificado-navegador-web-fichero/)[fichero/](https://www.accv.es/ayuda/cert-sw/exportar-certificado-navegador-web-fichero/)>
- Importar el certificado de la ACCV de nuevo (en otro dispositivo): <[https://www.accv.es/ayuda/cert-sw/instalar](https://www.accv.es/ayuda/cert-sw/instalar-fichero/)[fichero/](https://www.accv.es/ayuda/cert-sw/instalar-fichero/)>
- Importar y exportar certificados de la FNMT: <[https://www.sede.fnmt.gob.es/preguntas-frecuentes/exp-imp-y](https://www.sede.fnmt.gob.es/preguntas-frecuentes/exp-imp-y-elim-de-certificados)[elim-de-certificados](https://www.sede.fnmt.gob.es/preguntas-frecuentes/exp-imp-y-elim-de-certificados)>

Si el ordenador donde lo ha instalado no es de su propiedad, recuerde eliminar el certificado una vez acabe de utilizarlo. Para desinstalar un certificado, consulte el último apartado "Advertencia" del manual que aplique al sistema operativo y navegador de su dispositivo. Los manuales para los distintos sistemas operativos y los distintos navegadores

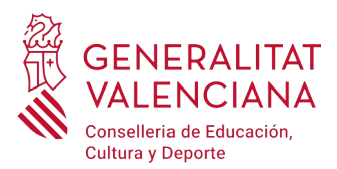

pueden consultarse en la web de la ACCV (<https://www.accv.es/ayuda/cert-sw/instalar-fichero/>) o en la web de la FNMT [\(https://www.sede.fnmt.gob.es/preguntas-frecuentes/exp-imp-y-elim-de-certificados](https://www.sede.fnmt.gob.es/preguntas-frecuentes/exp-imp-y-elim-de-certificados)).

Puede consultar más dudas sobre el uso del certificado para acceder a la sede electrónica de la GVA en la URL [<http://www.dgtic.gva.es/es/web/faq-tramita/acces-amb-certificat>](http://www.dgtic.gva.es/es/web/faq-tramita/acces-amb-certificat).

#### <span id="page-10-1"></span>**He instalado el certificado en el ordenador, pero ahora no lo encuentro y no tengo copia de seguridad**

Si el objetivo de localizar el certificado es instalarlo en otro dispositivo, puede seguir las indicaciones sugeridas en la pregunta [Tengo instalado el certificado en mi ordenador pero lo quiero utilizar en otro ordenador. ¿Cómo lo hago?](#page-10-2)

Si aun así tampoco consigue encontrar el certificado, puede buscarlo directamente desde el explorador de archivos, introduciendo un \* seguido de una de las siguientes extensiones propias de certificados:

- .pfx: es la copia de seguridad con clave privada de un certificado (exportado desde Internet Explorer).
- <span id="page-10-2"></span>• .p12: es la copia de seguridad con clave privada de un certificado (exportado desde Firefox).
- .cer y .crt: son formatos de exportación de clave pública de certificados.

Si aun así tampoco consigue encontrar el certificado, lo más probable es que no esté instalado en el ordenador ni se encuentre guardado en el mismo. En este caso se recomienda revocar el certificado y generar uno nuevo. Para revocar el certificado puede seguir los siguientes manuales o personarse en un punto de registro.

- certificado de la ACCV: [<https://www.accv.es/certificados/revocacion-certificado-ciudadano/](https://www.accv.es/certificados/revocacion-certificado-ciudadano/)>.
- certificado de la FNMT: La solicitud de un nuevo certificado revoca automáticamente el anterior ([https://www.sede.fnmt.gob.es/certificados/persona-fisica\)](https://www.sede.fnmt.gob.es/certificados/persona-fisica).

#### <span id="page-10-0"></span>**¿Qué método de autenticación en el trámite es más sencillo?**

Todos los métodos de autenticación tienen el mismo nivel de dificultad. No obstante, el que presenta menos problemas de incompatibilidades con el dispositivo personal del usuario es Cl@ve conjuntamente con un certificado electrónico. Para utilizar este método siga los siguientes pasos:

1. Elegir la opción de Cl@ve.

2. Dentro de las opciones de sistema Cl@ve, elegir la opción "Con DNI electrónico o certificado electrónico". Requiere tener instalado en el dispositivo un certificado electrónico o disponer de DNI electrónico.

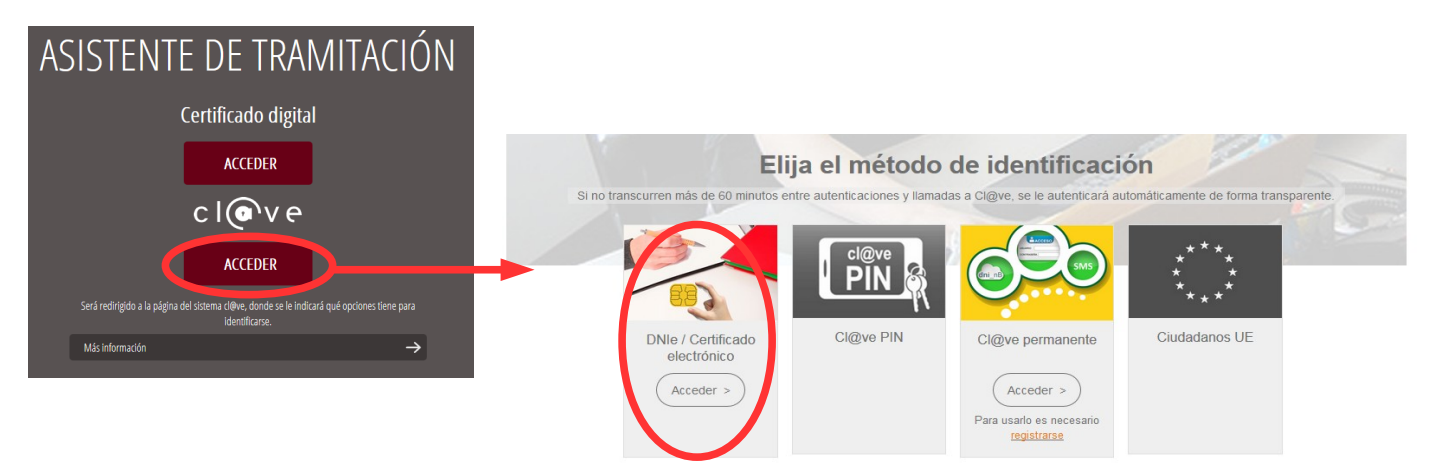

No obstante, puede utilizarse cualquier otra opción del sistema [Cl@ve](mailto:Cl@ve), habiéndose dado de alta previamente en el mismo.

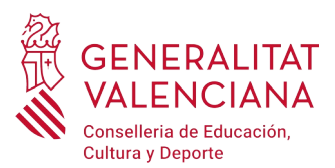

Puede consultar dudas sobre el acceso a la sede electrónica con certificado electrónico en la web [<http://www.dgtic.gva.es/es/web/faq-tramita/acces-amb-certificat>](http://www.dgtic.gva.es/es/web/faq-tramita/acces-amb-certificat).

Puede consultar dudas sobre el acceso con el sistema <u>Cl@ve</u> en la web [<http://www.dgtic.gva.es/es/web/faq-tramita/acces-amb-clau>](http://www.dgtic.gva.es/es/web/faq-tramita/acces-amb-clau).

#### <span id="page-11-4"></span>**¿Cuándo necesito instalar el programa Autofirma?**

El programa Autofirma se utiliza para la firma y registro de la solicitud en el último paso del procedimiento telemático después de realizar el pago. Hasta que una solicitud no se ha registrado no consta como presentada ante la Administración.

Antes de iniciar la solicitud, y para poder finalizarla, debe instalar el programa Autofirma. Puede descargarse el programa desde el enlace [https://firmaelectronica.gob.es/Home/Descargas.html.](https://firmaelectronica.gob.es/Home/Descargas.html)

Una alternativa al programa Autofirma para firmar la solicitud es la utilización de Cl@ve Firma. Para ello debe registrarse en el sistema Cl@ve. Toda la información sobre el sistema Cl@ve puede encontrarla <[http://clave.gob.es/clave\\_Home/clave.html](http://clave.gob.es/clave_Home/clave.html)>.

#### <span id="page-11-3"></span>**He empezado el trámite y no he podido finalizarlo, ¿puedo recuperarlo?**

Una vez se empieza una solicitud o trámite en la sede de la GVA, esta queda guardada en la Carpeta Ciudadana (<https://www.tramita.gva.es/cdc/login.html>). Se encontrará en "Solicitudes en creación" y se podrá recuperar y finalizar.

#### <span id="page-11-2"></span>**Al conectarme a la carpeta ciudadana, veo varias solicitudes a mitad de tramitación que no están presentadas. ¿Puedo borrarlas?**

Sí. Las solicitudes incompletas pueden borrarse. En el apartado "Solicitudes en creación" de la Carpeta Ciudadana (<https://www.tramita.gva.es/cdc/login.html>) aparecerá un listado con las solicitudes cuya tramitación no ha sido finalizada y, si quiere, puede borrarlas.

#### <span id="page-11-1"></span>**Tengo un problema con el pago de tasas en cuenta bancaria...**

La persona titular de la cuenta bancaria debe ser la misma persona que aparece en la instancia de solicitud.

Además, no todas las entidades financieras colaboradoras en la recaudación de tributos tienen habilitado el cargo en cuenta bancaria. Puede consultar las entidades que permiten el pago de tasas a través de cuenta bancaria en la columna "Adeudo on-line / Pago telemático genérico" de la tabla de entidades que figuran en la web <[http://www.ivat.](http://www.ivat.gva.es/es/tributos-infogeneral-dondepagar) [gva.es/es/tributos-infogeneral-dondepagar](http://www.ivat.gva.es/es/tributos-infogeneral-dondepagar)>. La consulta también puede consultarse desde el propio trámite de inscripción al procedimiento.

#### <span id="page-11-0"></span>**¿He de entregar el justificante de la solicitud telemática impreso en papel para su registro?**

La solicitud telemática finalizada, es decir, una vez firmada y registrada, es equivalente a la presentación de una instancia en el Registro. Por tanto, no será necesario imprimirla y presentarla. Puede verificar que la solicitud telemática tiene un número de registro de entrada.

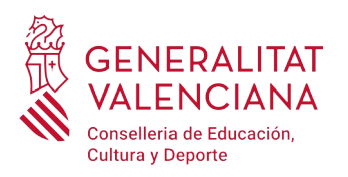

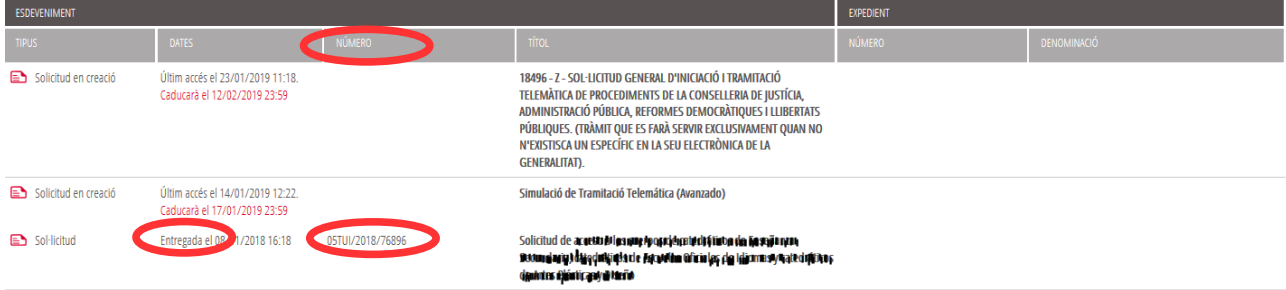

#### <span id="page-12-5"></span>**¿Puedo modificar la solicitud una vez está presentada?**

No. Una vez se finaliza la solicitud, esta ya no se puede modificar. Las solicitudes presentadas pueden consultarse accediendo al apartado "Solicitudes entregadas" de la Carpeta Ciudadana [\(https://www.tramita.gva.es/cdc/login.html\)](https://www.tramita.gva.es/cdc/login.html).

Si hubiera algún error en los datos personales, dispondrá del periodo de reclamaciones para poder corregir dichos datos. Si los errores son de otro tipo (cuerpo, especialidad, provincia de examen, etc.) se recomienda rellenar otra solicitud dentro del plazo de inscripción y solicitar la devolución de tasas de la inscripción errónea. Siempre se tiene en cuenta la última solicitud presentada para cada especialidad.

#### <span id="page-12-4"></span>**¿He de adjuntar la titulación alegada o cualquier otro tipo de formación o certificación alegada?**

No. Únicamente las personas aspirantes seleccionadas deberán presentar la documentación exigida como requisito, de acuerdo con el punto 10 de la convocatoria.

#### <span id="page-12-3"></span>**No encuentro mi titulación en el desplegable de "Titulación alegada para participar"**

En ese caso seleccione la opción "Homologación/Otros" y escriba en el campo "Titulación", el texto que aparece en su título.

#### <span id="page-12-2"></span>**¿Qué significa el asterisco (\*) que aparece junto a algunos campos de la solicitud?**

El asterisco significa que el campo es de cumplimentación obligatoria. Si no lo cumplimenta, el formulario no le dejará continuar al siguiente paso.

#### <span id="page-12-1"></span>**No visualizo bien el justificante de la solicitud en mi ordenador.**

El justificante de la solicitud es un fichero en formato PDF. Es posible que el programa que utilice su ordenador para abrir estos ficheros no sea el más adecuado. Para no tener problemas con la visualización de los justificantes, se recomienda utilizar el programa Adobe Acrobat Reader.

#### <span id="page-12-0"></span>**Si tengo dudas o problemas técnicos, ¿a dónde puedo dirigirme?**

Dudas y problemas con el uso de CL@VE: teléfono 060 (servicio prestado por la Administración General del Estado, +34 902887060 para llamadas desde fuera de España).

Problemas con la instalación y el uso de certificados electrónicos de la Agencia de Certificación de la Comunitat Valenciana (ACCV): teléfonos 902482481 o 963985300. También rellenando el formulario en [<https://www.accv.es/contacta](https://www.accv.es/contacta/)>.

Otros problemas técnicos con el trámite de inscripción: teléfono 961040504. Horario de atención: de lunes a jueves de 8h a 19h y viernes de 8h a 15h.

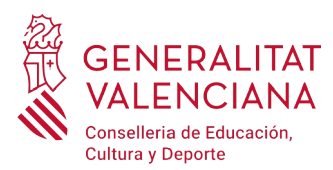

Dudas sobre la convocatoria o sobre cómo proceder con la inscripción: teléfono 012 (963866000 para llamadas desde fuera de la Comunitat Valenciana).

Con el objetivo de hacer un buen uso de los centros de atención al usuario definidos, es conveniente que por favor se lean los listados de preguntas frecuentes por si consigue resolver su duda o problema.

A continuación se presentan una serie de enlaces de ayuda al usuario:

- Ayuda de la ACCV: <[https://www.accv.es/ayuda/>](https://www.accv.es/ayuda/).
- Ayuda de la FNMT: soporte técnico <https://www.sede.fnmt.gob.es/soporte-tecnico>.
- Atención al usuario: [<https://www.sede.fnmt.gob.es/soporte-tecnico/atencion-a-usuarios](https://www.sede.fnmt.gob.es/soporte-tecnico/atencion-a-usuarios)>
- Consultas: [<https://www.sede.fnmt.gob.es/soporte-tecnico/consultas](https://www.sede.fnmt.gob.es/soporte-tecnico/consultas)>.
- Ayuda de la sede electrónica de la GVA: <http://www.dgtic.gva.es/es/web/faq-tramita>.